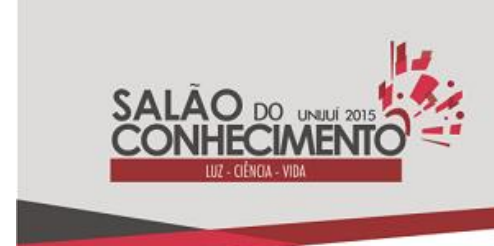

> **Modalidade do trabalho**: Relato de experiência **Evento**: XVI Jornada de Extensão

# **APLICATIVO PARA COLETA DE OPINIÕES<sup>1</sup>**

## **Leonardo Antônio Brum Viera<sup>2</sup> , Gláucio Carlos Libardoni<sup>3</sup> , Arthur De Jesus Staats<sup>4</sup> , Bruno Pich Vendruscolo<sup>5</sup> .**

<sup>1</sup> Projeto Realizado pela Bolsa de Extensão Física para Todos

<sup>2</sup> Bolsista PIBEX, aluno do curso de Engenharia Elétrica da Unijuí.

<sup>3</sup> Coordenador do projeto Física para Todos, Mestrado em ensino de ciências.

 $^4$ Bolsista PIBEX

<sup>5</sup> Bolsista PIBEX.

1.Introdução

 A exposição interativa do Projeto Física para Todos da UNIJUÍ e os outros museus de ciências em geral, além de ser locais para lazer e descontração, é um ambiente favorável para o desenvolvimento do intelecto de todas as idades. Segundo Gaspar (1993), pesquisador do tema sobre museus de ciências e autor de livros de física para ensino médio, estes espaços não obedecem a currículos, não oferecem graus ou diplomas, não tem caráter obrigatório de qualquer natureza e não se destinam apenas a estudantes, mas ao público em geral.

 A criação do projeto Física para Todos em 1996, pelo grupo de física da UNIJUÍ, levou em consideração os argumentos de Gaspar (1993). Por este motivo, entre outros, a exposição interativa de física é referência na região. Um exemplo é a exposição no Museu Antropológico Diretor Pestana que estava prevista do dia 24/05/2015 a 12/06/2015, porém foi prorrogada até o dia 19/06/2015, pelo excesso de demanda das escolas. No dia 10/06/2015, o Jornal do Almoço da RBS TV, exibiu uma reportagem referente a exposição. Esta divulgação, além de escolas, atraiu um número considerável de famílias para a visitação, principalmente nas quintas-feiras a noite.

 O grande número de participantes ao longo da história do projeto, por exemplo aproximadamente 3500 pessoas, na exposição citada anteriormente, fez com que a equipe do projeto elaborasse alguns meios de comunicação com o público. Um destes, foi estruturado no primeiro semestre de 2015 com o objetivo de registrar a opinião do público, após passar pela exposição, sobre quais experimentos que mais despertaram a atenção dos visitantes. Como principal função o programa tem o objetivo de coletar opiniões de pessoas de diferentes idades, com níveis variados de escolaridade, de uma forma dinâmica e prática.

### 2.Metodologia

 A fase inicial do desenvolvimento do programa, no momento intitulado Coletando Opiniões, começou pela organização das ideias e as metas que o mesmo deveria alcançar, que no caso, a mais importante é recolher a opinião dos participantes do Museu Interativo Física para Todos em relação aos 5 experimentos que mais despertam a atenção do público. Devido à grande concentração de pessoas em cada turno da exposição, a coleta de dados deve ser rápida e dinâmica. Tendo o objetivo

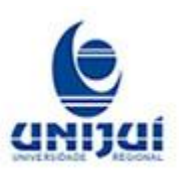

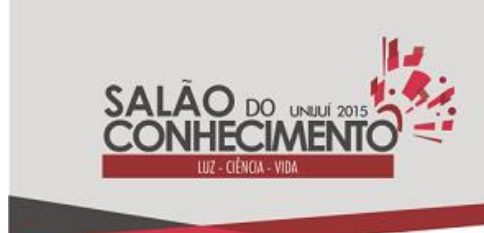

> **Modalidade do trabalho**: Relato de experiência **Evento**: XVI Jornada de Extensão

do software, iniciamos uma breve pesquisa na internet, em busca de conhecimentos que auxiliassem na programação.

 Neste momento, foi localizada em alguns fóruns na internet, muitas sugestões da parte dos usuários, para a utilização do software Microsoft Visual Studio. A versão escolhida deste software foi a Express 2012 for Windows Desktop, pelo motivo da mesma ser gratuita. Neste programa existem muitas linguagens de programação. Devido ao conhecimento prévio do elaborador do programa em C++, definimos pelo uso da linguagem C#. A mesma contempla uma ampla plataforma de opções, como programação de sites, montagem de instaladores, entre outras. Além disso, contém muitas ferramentas e fácil manuseio de códigos. Estas últimas características facilitaram o desenvolvimento e a organização dos comandos executados, pois a interface do programa utiliza orientação a objetos, que é um método simples e prático de montar programas de médio porte.

 Além do mais, a Microsoft dispõe de um fórum próprio para dúvidas referentes ao software. Definida a plataforma de programação, foi feita uma busca por um programa de armazenamento de dados, no caso os votos coletados individualmente. Este software deve ter como características a velocidade de armazenamento, praticidade de programação e eficiência na interação com o público. Por dispor destas características e pelo fato de ser gratuito, o programa escolhido para o banco de dados foi o FireBird. Este também dispões de fóruns para dúvidas.

#### 3.Discussão e Resultados

 O primeiro teste do programa, foi na exposição promovida pelo grupo de física do Departamento das Ciências Exatas e Engenharias em parceria com o Museu Antropológico Diretor Pestana, entre os dias de 24/05/2015 a 19/06/2015. Para interação do público com o programa foi disponibilizado um computador na saída da exposição. Para uma efetiva participação dos visitantes foi realizada uma breve explicação do objetivo do mesmo e como eles deveriam usar o programa. O design simples e o fácil manuseio do teclado e mouse, não restringiu idades na hora de participar. Desde crianças até adultos colaboraram com a pesquisa.

 Através do banco de dados observamos que o menor tempo de votação foi de 3 segundos e o maior tempo 176 segundos. A média aritmética de todos os votos foi de aproximadamente 50 segundos, um bom resultado já que uma das características da exposição é receber públicos de diferentes idade e níveis de escolaridade. Na Figura 1 temos um exemplo que ilustra a interação de um dos participantes.

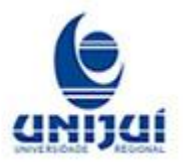

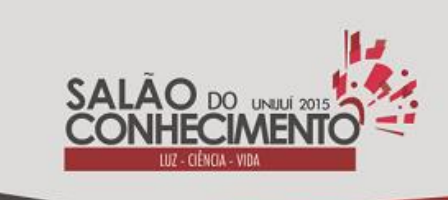

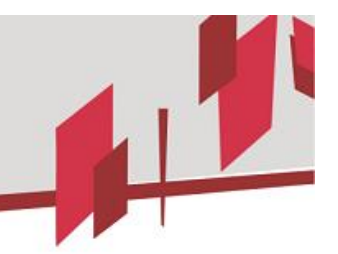

**Modalidade do trabalho**: Relato de experiência **Evento**: XVI Jornada de Extensão

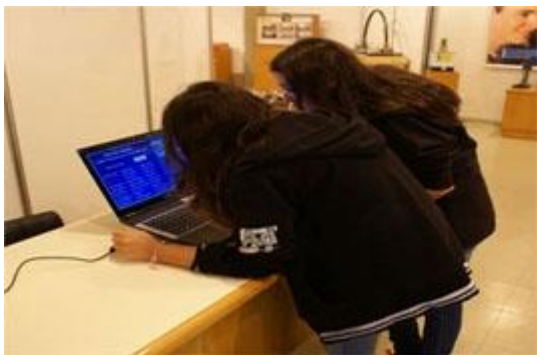

Figura 1. Participante interagindo com o programa.

Para iniciar a votação é necessário primeiramente que o participante coloque seus dados na interface inicial do programa, que é ilustrada na Figura 2.

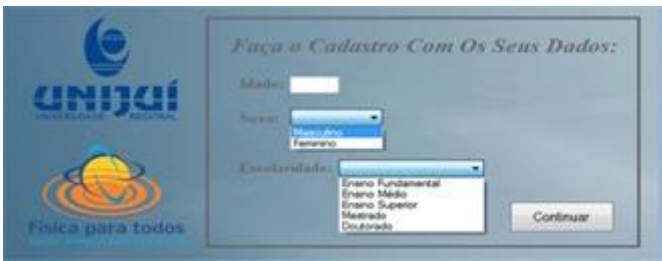

Figura 2. Interface inicial do programa.

Através do uso do teclado os participantes podem escrever a idade. Com o mouse podem selecionar a sua escolaridade e sexo. A Figura 2 traz um exemplo destes resultados. Para prosseguir é necessário selecionar a opção Continuar. Após esta etapa é disponibilizada a interface para a seleção dos 5 experimentos mais interessantes. Veja a Figura 3.

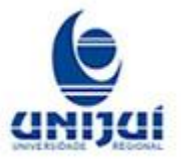

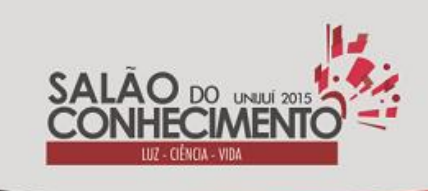

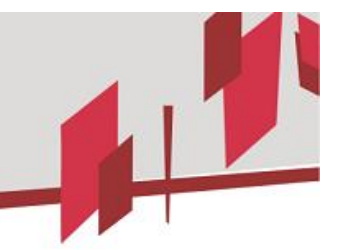

**Modalidade do trabalho**: Relato de experiência **Evento**: XVI Jornada de Extensão

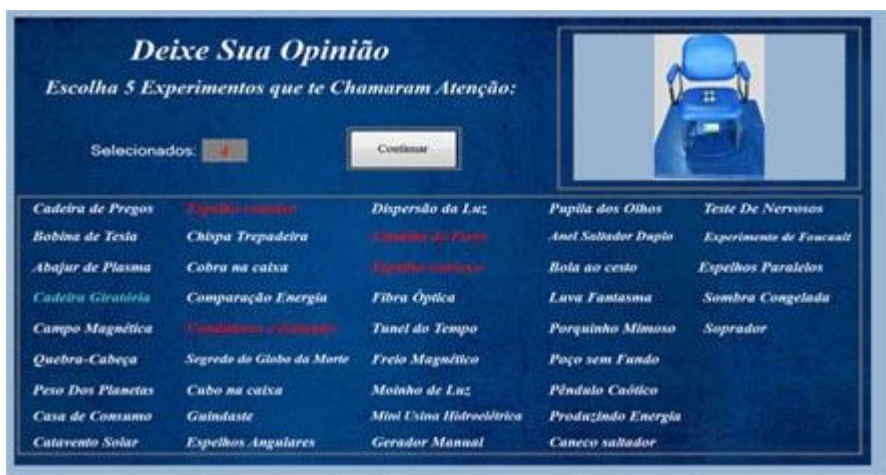

Figura 3. Interface para escolha dos experimentos.

Nesta janela, o participante se depara com o nome de todos experimentos distribuídos em colunas. Nesta etapa, com o uso do mouse, o usuário seleciona os 5 experimentos mais interessantes. Para isto, o mesmo pressiona sobre o nome do experimento, trocando-o para a cor vermelha. Para o auxílio e praticidade, ao deixar o mouse sobre o nome do experimento, é liberada a imagem do mesmo, no canto superior direito. O nome do experimento, sobreposto com o mouse, fica na cor azul, para auxílio na navegação, como o exemplo da figura 3. Com as 5 opções já selecionadas, o participante pressiona a opção Continuar e prossegue para a parte final da pesquisa. Veja Figura 4.

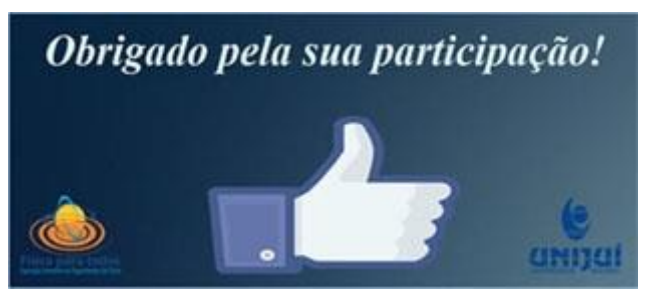

Figura 4. Interface de agradecimento ao participante.

A Figura 4, é a fase de agradecimento ao participante, por contribuir para pesquisa. Após 10 segundos a janela se fecha, retornando para a interface inicial do programa (Figura 2), para que o próximo participante possa deixar sua opinião.

 Após o final da exposição fizemos a apuração dos votos. O programa dispõe de um meio prático para tal objetivo, como mostra a Figura 5.

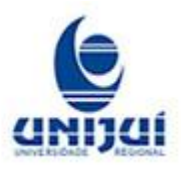

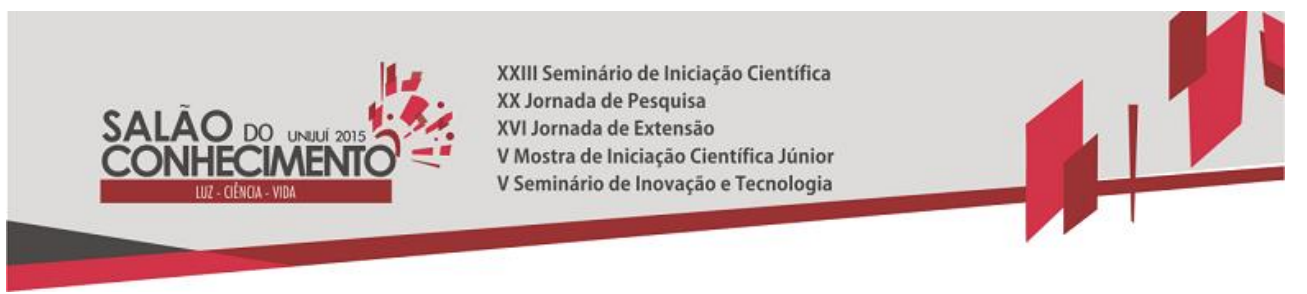

**Modalidade do trabalho**: Relato de experiência **Evento**: XVI Jornada de Extensão

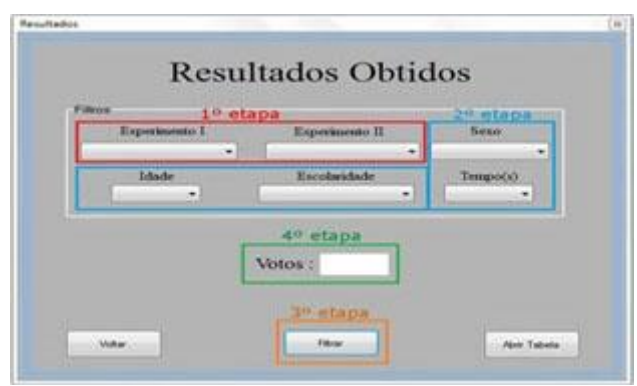

Figura 5. Interface de apuração dos votos.

A fase de obtenção dos resultados é restrita somente a equipe do projeto Física para Todos. A mesma é feita em 4 etapas. A primeira é ilustrada na Figura 5 pelo retângulo vermelho. Esta etapa refere-se a escolha do experimento, onde podemos optar por um dos dois menus "Experimentos". Nos mesmos estão listados todos experimentos da exposição. Para uma melhor organização na apuração dos resultados foram definidas duas colunas, como ilustra a Figura 6.

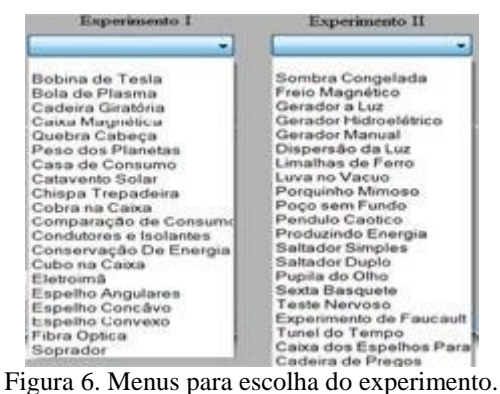

A segunda etapa da apuração dos votos é a parte dos filtros, ilustrada na Figura 5 pelos retângulos azuis. Aqui o administrador do programa pode escolher entre os menus: sexo, idade, escolaridade e tempo de votação. Veja a Figura 7.

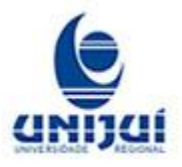

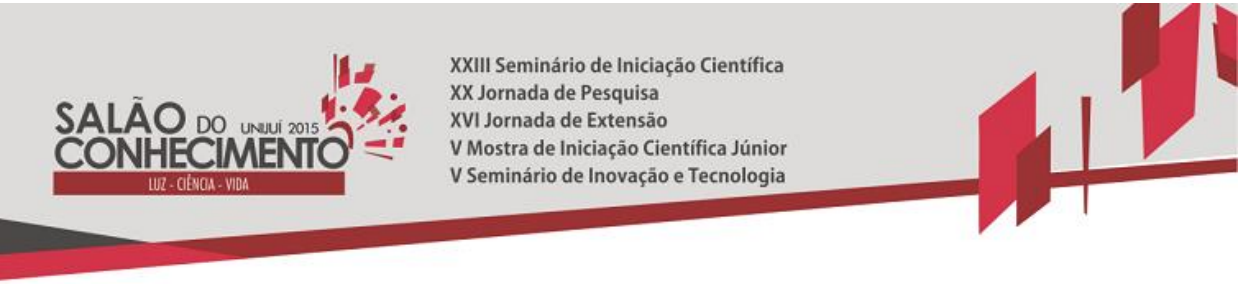

**Modalidade do trabalho**: Relato de experiência **Evento**: XVI Jornada de Extensão

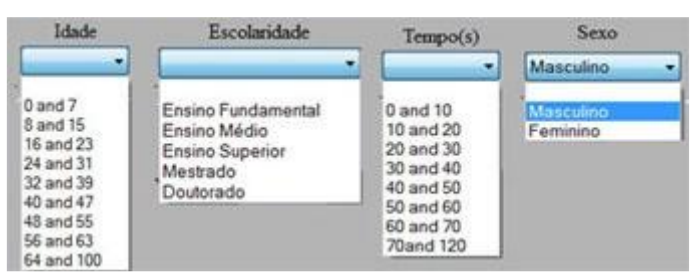

Figura 7. Menus para seleção de filtros.

A terceira etapa, ilustrada na Figura 5 pelo retângulo laranja, inicia logo após a escolha do experimento e dos filtros desejados. Com o auxílio do mouse selecionamos a opção filtrar, que faz com que o programa calcule automaticamente os votos, baseando-se nos critérios escolhidos. Se nenhum dos filtros for ativo, o programa calcula os votos totais do experimento. Os votos são expostos na etapa 4, representada pelo retângulo verde na Figura 5. A Figura 8 ilustra um exemplo de apuração de votos.

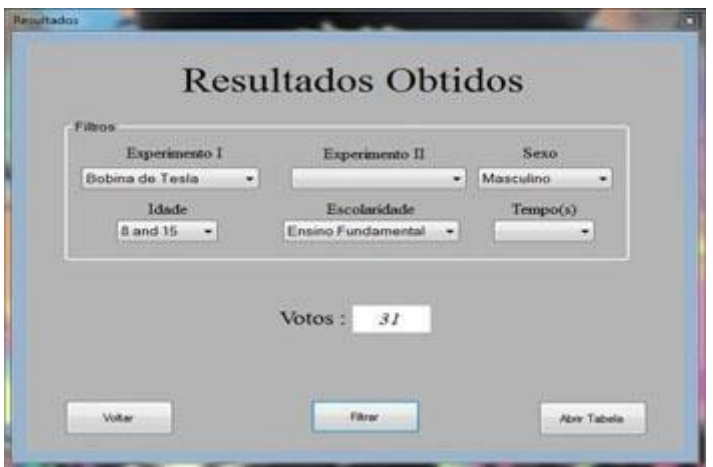

Figura 8. Demonstração da apuração dos votos.

Podemos observar na Figura 8 que o administrador do programa optou pelo experimento Bobina de Tesla. Escolheu também 3 dos 4 filtros disponíveis. No caso entre Sexo, Idade e Escolaridade optou-se pelo sexo masculino, idade de 8 a 15 anos e escolaridade do Ensino Fundamental. Com estes filtros específicos, dos 154 votos totais da bobina de Tesla, 31 foram de homens entre 8 a 15 anos que estão cursando ou tem escolaridade de nível fundamental. O total de visitantes que colaboraram com a pesquisa até o momento foram 440 pessoas. Tendo em vista que o programa só foi utilizado em uma exposição, consideramos um bom resultado.

4.Conclusão

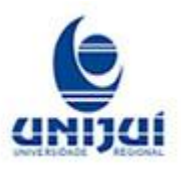

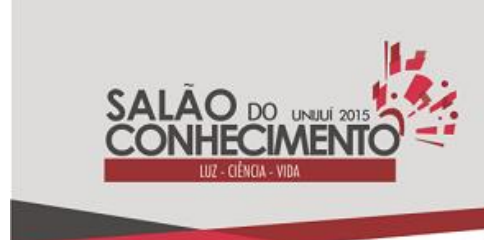

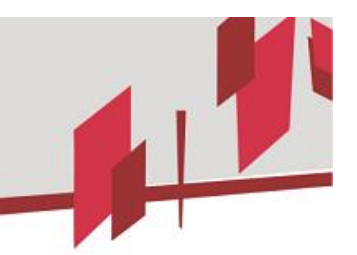

**Modalidade do trabalho**: Relato de experiência **Evento**: XVI Jornada de Extensão

 O resultado da primeira utilização do programa e apuração dos votos foi muito satisfatório, tendo em vista que realizando essa pesquisa de forma não digital destinaríamos grande tempo com a coleta de informações. Além do mais, o cruzamento dos dados seria inviável devido as outras atividades dos integrantes do projeto, como compromissos curriculares e de lazer.

 Atualmente com o auxílio do programa podemos realizar a coleta e análise dos dados com rapidez e praticidade. Outro benefício da implementação do programa na exposição, foi a aproximação com os visitantes, pois muitos deles após o termino do voto, comentavam com os bolsistas em qual votaram e por qual motivo. Esta interação é um dos objetivos do projeto, pois permite que os visitantes tenham interesse e curiosidade sobre a física. Apesar dos bons resultados alcançados, ainda há possibilidade da qualificação de publicações acerca do processo de coleta e análise dos resultados, como a relação do experimento com faixas etárias, sexo e escolaridades. Além disso a escrita e publicação de textos com a explicação do experimento com um nível de linguagem associada as características do público alvo.

5.Palavras-Chave

Programa; Análise de dados; público em geral.

#### 6.Referências bibliográficas

-MICROSOFT, Classe TextBox. Disponível em < https://msdn.microsoft.com/ptbr/library/microsoft.office.tools.excel.controls.textbox.aspx > Acesso em 6 de maio de 2015. -STUCHI, Adriano; FERREIRA Norberto Cardoso. ANÁLISE DE UMA EXPOSIÇÃO CINÉTICA E PROPOSTA DE INTERVENÇÃO. Revista Brasileira de Ensino de Física, vol. 25, no. 2, Junho, 2003.

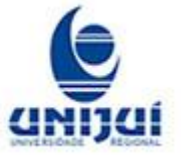